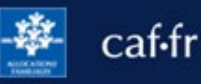

Tous les 3 mois, je peux déclarer mes ressources pour le Revenu de solidarité active (RSA) ou la prime d'activité sur l'appli mobile Caf – Mon Compte.

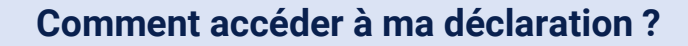

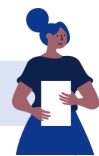

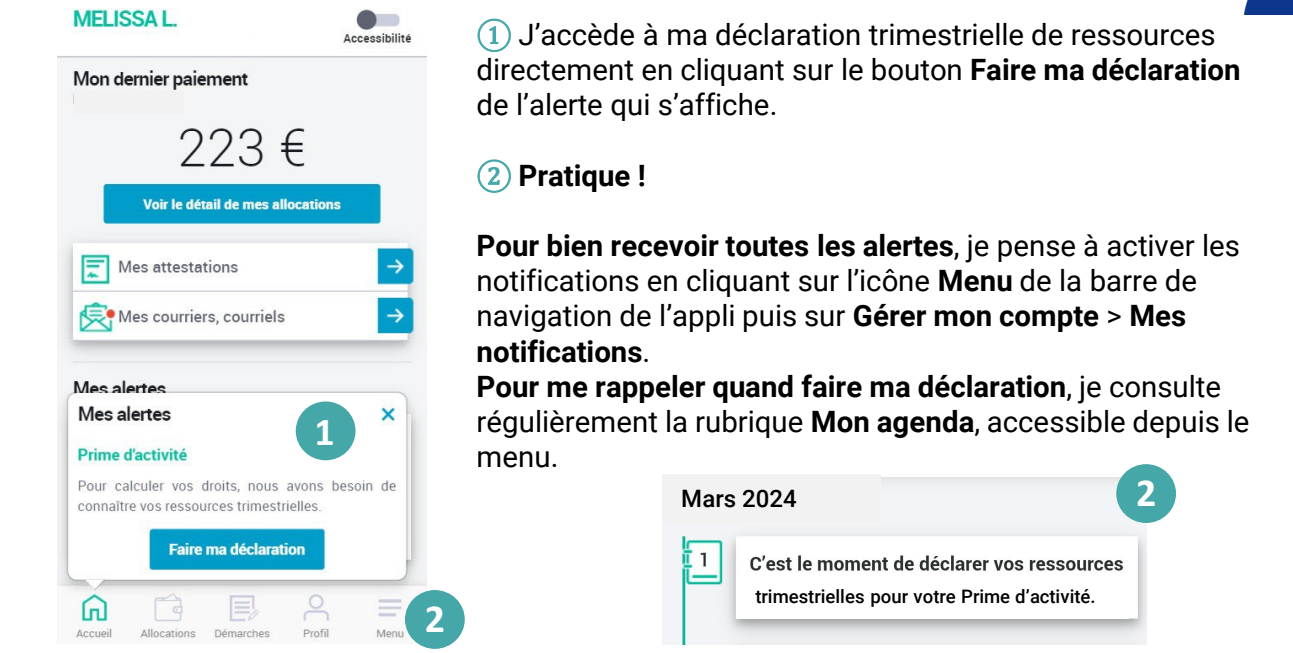

## **Quelles informations sont nécessaires ?**

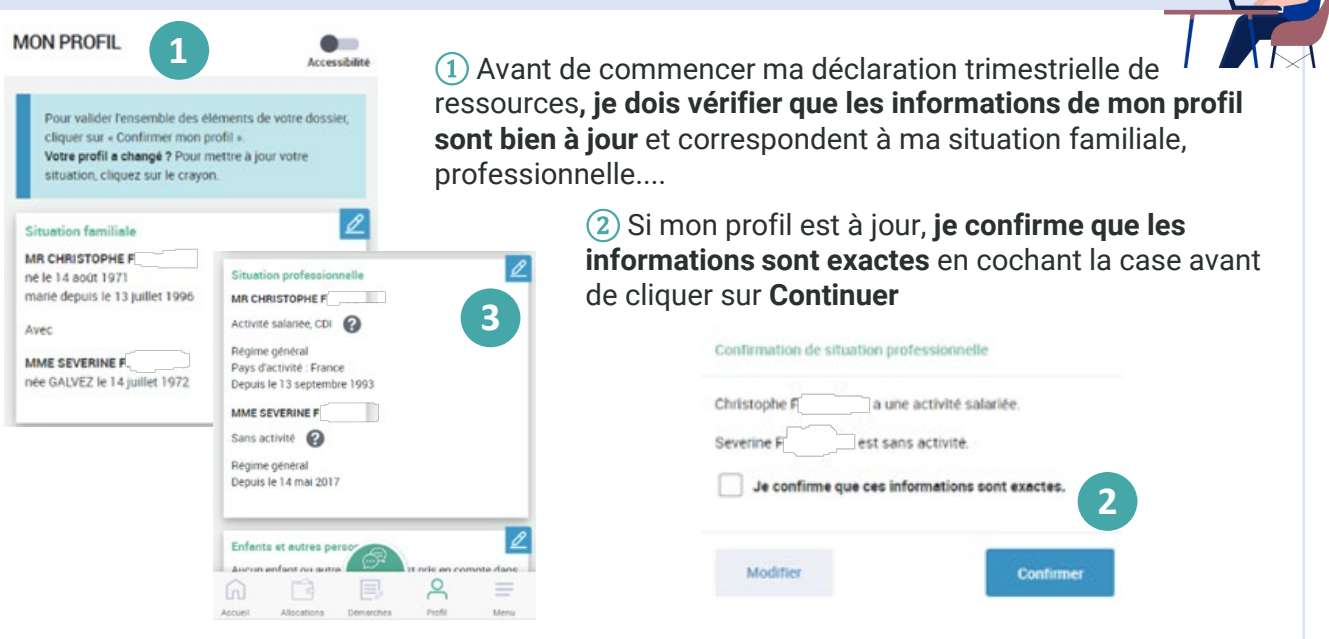

③ Si mon profil n'est pas à jour, je peux le modifier en cliquant sur le crayon. Cette étape est indispensable pour faire ma déclaration.

## **Comment faire ma déclaration trimestrielle ?**

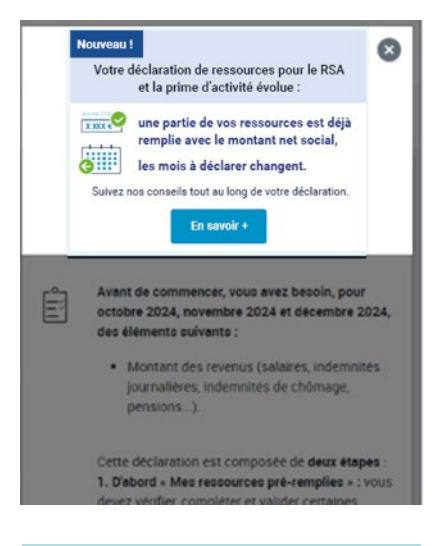

Le montant des ressources préremplies et pris en compte pour le calcul de mes droits est le **montant net social**.

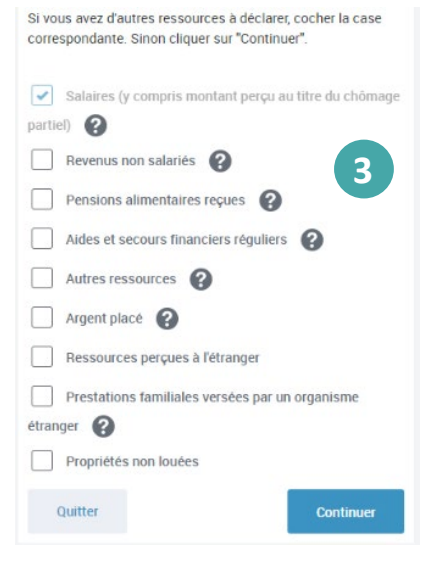

Ma déclaration est composée de **2 étapes :**

## ① **Je vérifie d'abord les ressources préremplies.**

Certaines ressources sont récupérées automatiquement auprès des employeurs (les salaires) et des organismes comme France Travail ou l'Assurance maladie (les revenus de remplacement comme le chômage, les indemnités journalières…).

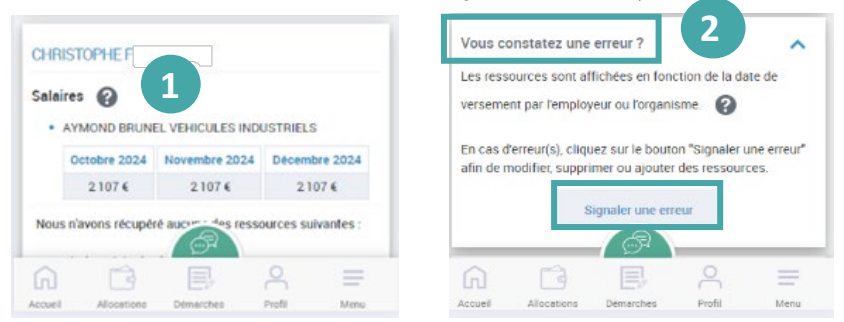

Je peux cliquer sur **Vous constatez une erreur ?** puis sur le bouton **Signaler une erreur** si les ressources affichées ne sont pas correctes ②

③ **Je peux ensuite ajouter d'autres ressources** si je suis concerné en cochant la case correspondante. Ce sont par exemple les pensions alimentaires, les revenus du capital, les revenus professionnels de travailleurs indépendants,

les revenus perçus à l'étranger…

Selon ma situation, je vérifie, complète et valide les **ressources pour l'ensemble des membres de mon foyer**  (c'est-à-dire également les ressources de mon conjoint et de mes enfants de plus de 14 ans).

En fin de déclaration, j'ai **un récapitulatif** indiquant pour l'ensemble de mon foyer les ressources récupérées et les ressources déclarées **pour validation** avant envoi à ma Caf. Je peux télécharger le récapitulatif de ma déclaration en cliquant sur le lien **recapDTR.pdf**.

Je retrouve aussi mes ressources trimestrielles déclarées dans l'Espace Mon Compte, rubrique **Consulter mes ressources.**